### **THE ON-RAMP TO ROBOTICS WITH TI-INNOVATOR™ SYSTEM (TI-NSPIRE CX)**

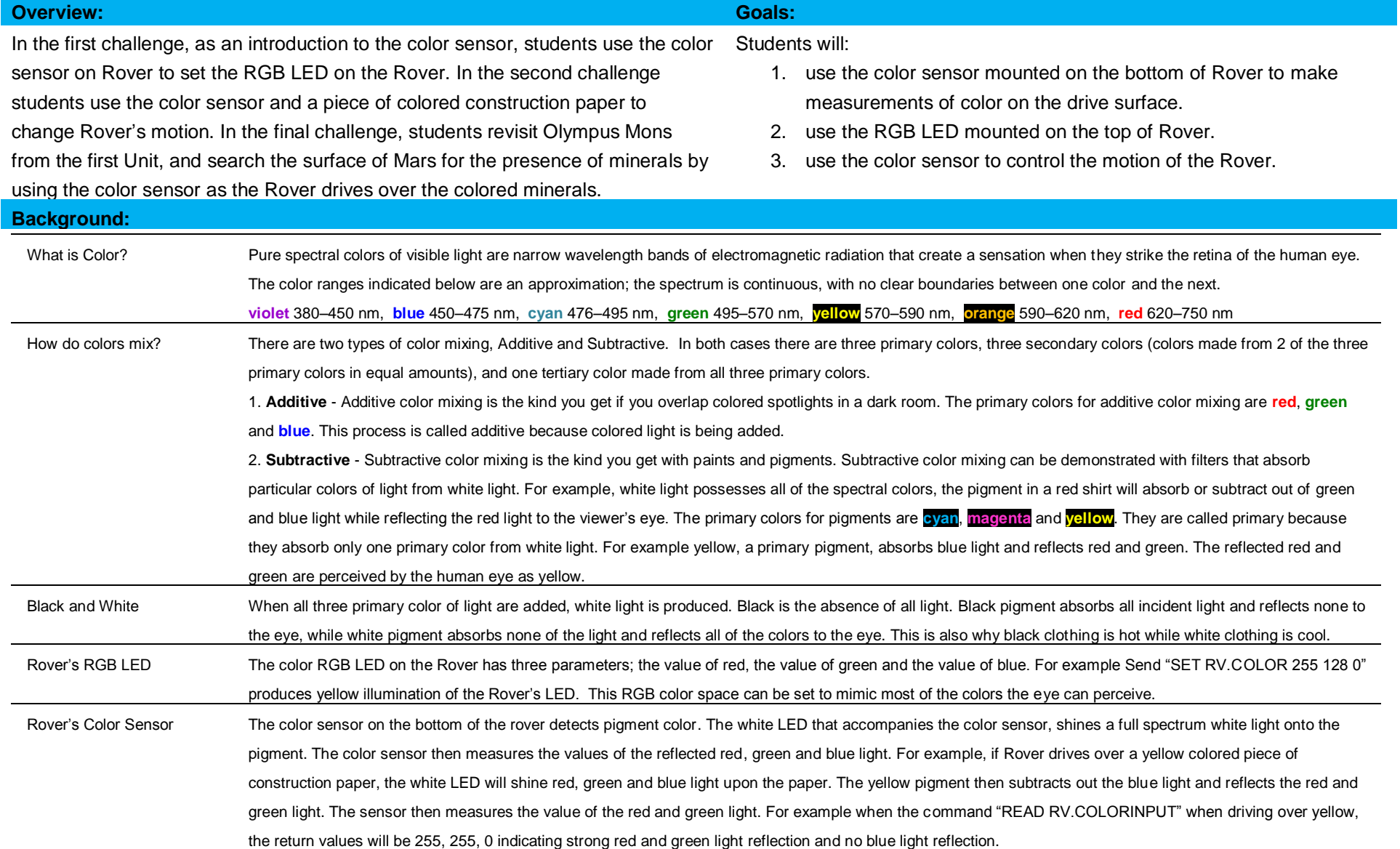

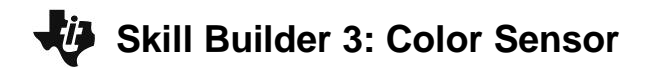

## **THE ON-RAMP TO ROBOTICS WITH TI-INNOVATOR™ SYSTEM (TI-NSPIRE CX)**

Background Coding Commands

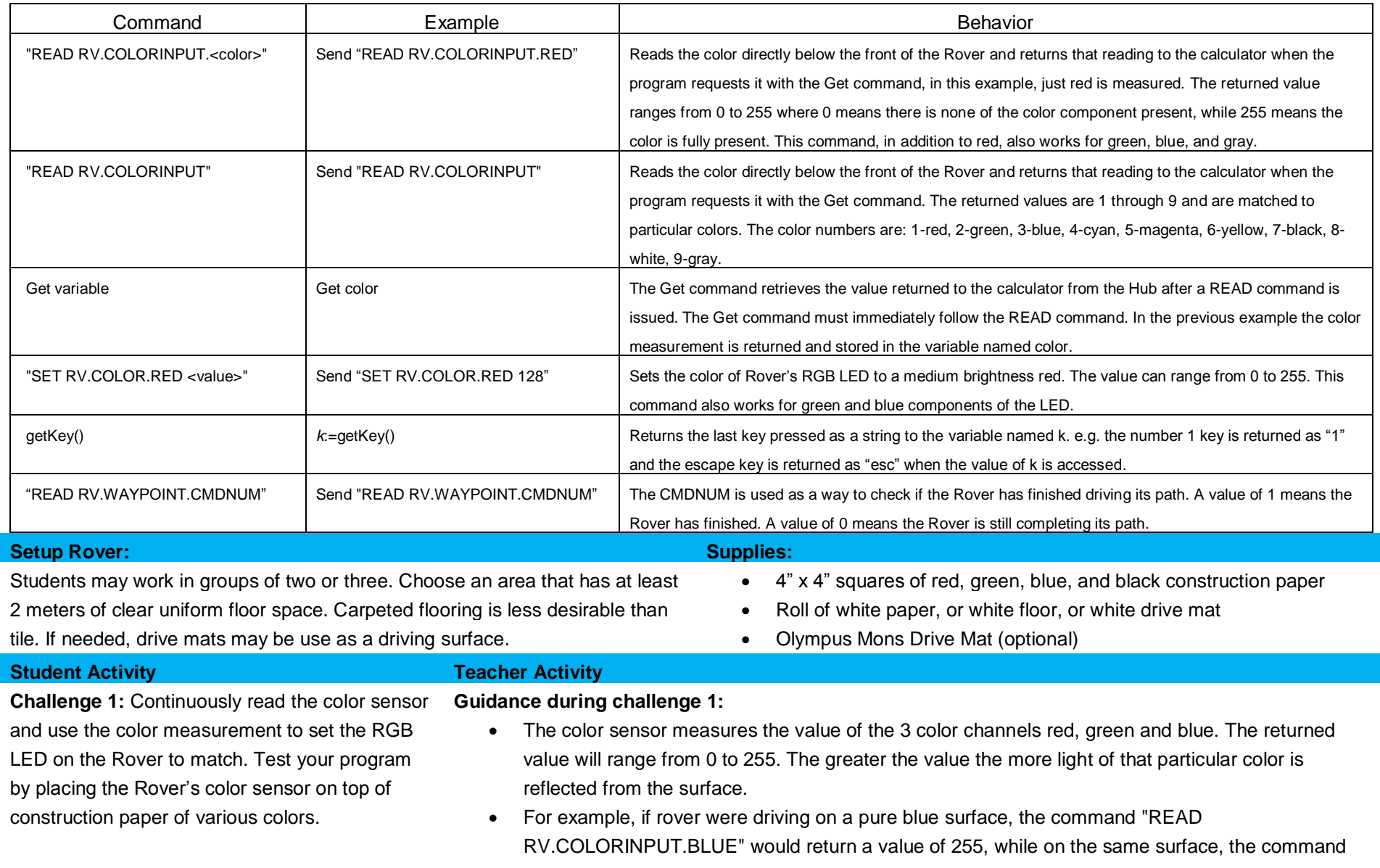

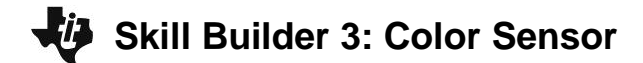

#### **THE ON-RAMP TO ROBOTICS WITH TI-INNOVATOR™ SYSTEM (TI-NSPIRE CX)**

"READ RV.COLORINPUT.RED" would return a value of 0, since there is no red light reflected from the surface. In this program the color sensor is continuously monitored using a While..EndWhile loop in conjunction with the getKey() command. Note: This control structure was used in Unit 2-Skill Builder 2-Challenge 1.

• Each cycle of the loop will read the three color channels, store the values from each into a unique variable and then use each variable to set the corresponding color channel of the RGB LED on the Rover.

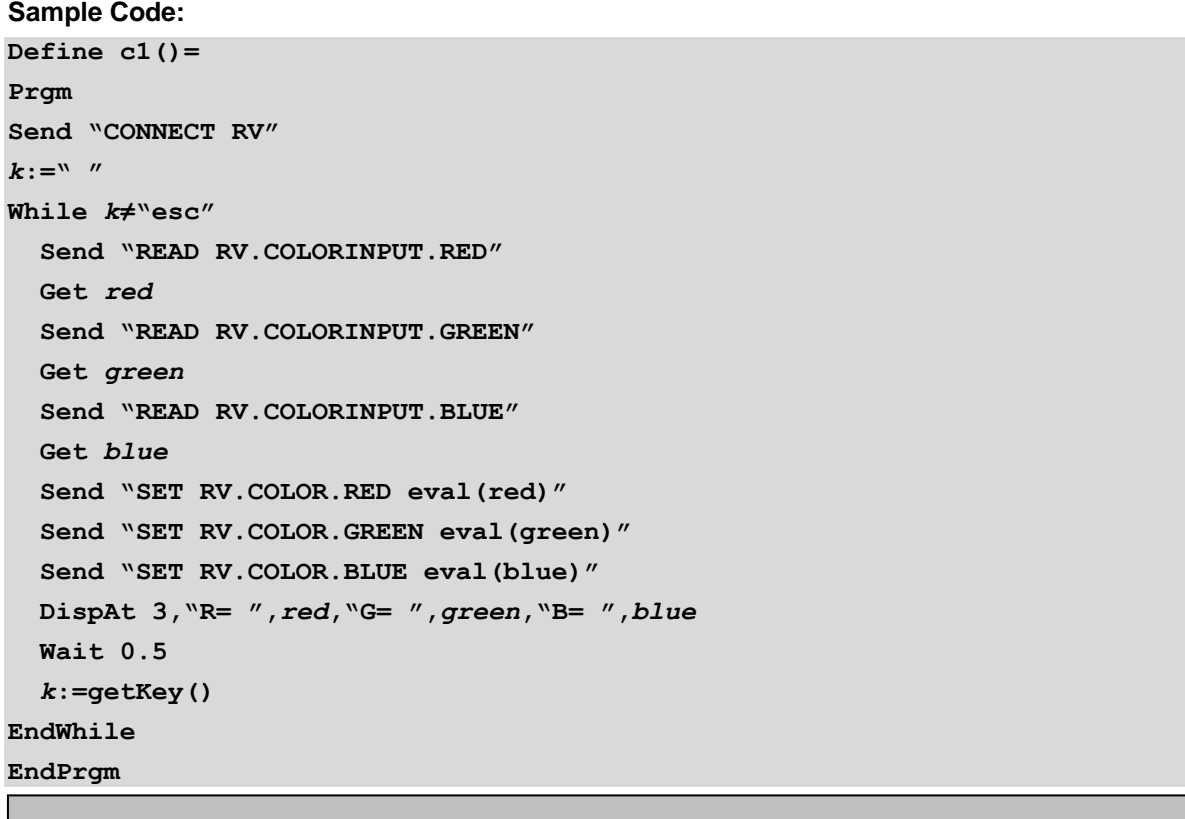

\*Please see the associated sample program, c1, in the file named "Unit 2 Skill Builder 3 Example Programs.tns" as a reference if help is needed.

# **Skill Builder 3: Color Sensor**

### **THE ON-RAMP TO ROBOTICS WITH TI-INNOVATOR™ SYSTEM (TI-NSPIRE CX)**

**Challenge 2:** Drive the Rover forward and have it stop when it drives over a piece of blue construction paper placed anywhere along the forward drive path.

#### **Guidance during challenge 2:**

- This activity makes use of the feature that Rover can do two things at one time. In this challenge, Rover will be driving forward for up to 5 meters. While driving forward, Rover will be continuously polling the color sensor and checking for the color blue.
- The TI BASIC program will stay in the While-EndWhile loop as long as the color is not equal to blue (number 3). As soon the Rover passes over the blue construction paper the While expression becomes false and the program exits the loop. The command following the EndWhile is the "RV STOP", which immediately halts the Rover.

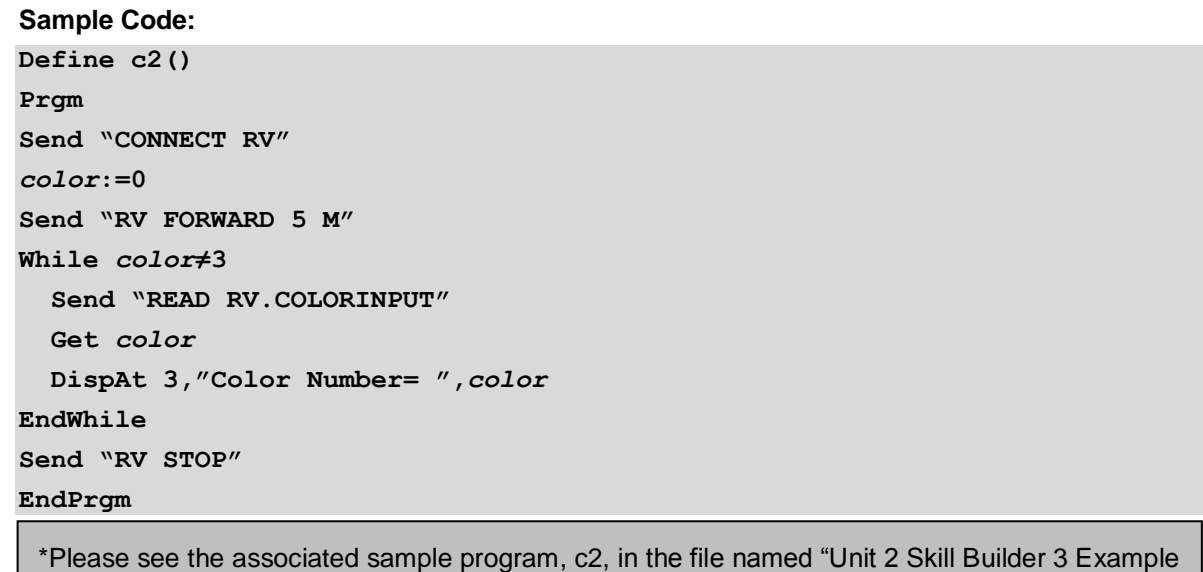

Programs.tns" as a reference if help is needed.

**Challenge 3:** Olympus Mons Mineral Challenge. Use the Olympus Mons drive mat and plot a

course around the volcano that drives over the squares of colored construction paper attached to the mat. When the Rover drives over the

#### **Guidance during challenge 3:**

• This challenge requires the Rover to do two tasks at the same time. The Rover will drive a path around the Olympus Mons volcano and at the same time the Rover will be reading the color sensor to identify minerals on the surface of the path. The path will be programmed using the "RV TO XY" command and the grid printed on the Mars drive mat. The COLORINPUT sensor will be read as part

# **Skill Builder 3: Color Sensor**

#### **UNIT 2: SENSING**

## **THE ON-RAMP TO ROBOTICS WITH TI-INNOVATOR™ SYSTEM (TI-NSPIRE CX)**

following colors, display an appropriate message on the calculator such as:

- If green (2), display "Olivine Found!"
- If blue (3), display "Azurite Found!"
- If yellow (6), display "Sulphur Found!"
- If white (8), display "Calcium Carbonate Found!"

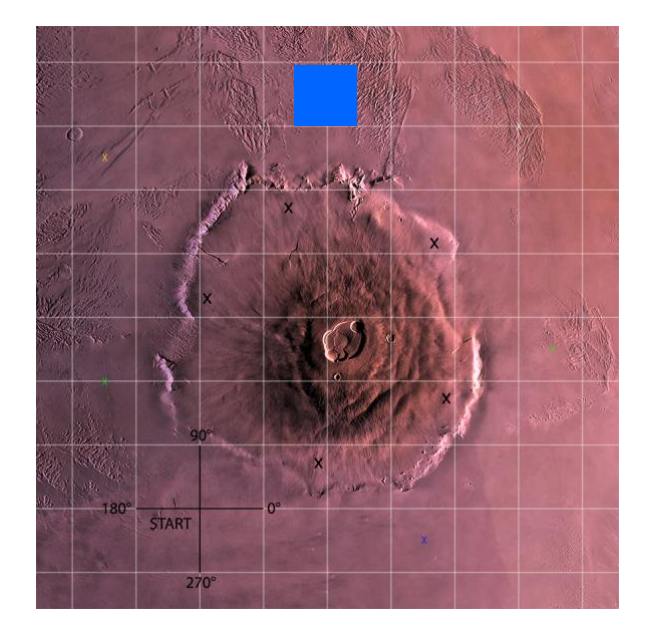

of a While loop that will execute while the Rover is still driving its path.

- Minerals are represented by the construction paper squares which should be centered above the colored x's toward the edge of the Olympus Mons drive mat. For example, notice the blue construction paper placed above one of the x's on the map to the left.
- If printing the drive mat is not possible, set up a 10 cm grid on a piece of 3'  $\times$  3' (or larger) butcher paper. For example, a coordinate of (3.5, -0.5) would be located 35 cm in the X direction and 5 cm in the –Y direction (see image for reference)
- Because construction paper can vary in color (black may appear as gray or vice versa), you should use the following program to test your colors using the color sensor on the rover.
- To do this, run the following program and pick up and move the rover from each of the colors of construction paper you plan to use being sure to place the color sensor above the paper. The program will report the color rover sees. Before students do this challenge, make sure they are aware of the color for each of the construction paper squares. Recall that each color has an associated number (1-red, 2-green, 3-blue, 4-cyan, 5-magenta, 6-yellow, 7-black, 8-white, 9-gray.). **Color Test Code:**

**Define colortest() Prgm Send "CONNECT RV"** *color***:=0 key:=" " While key≠"esc" Send "READ RV.COLORINPUT" Get** *color* **DispAt 3,"Color Number=",***color* **Wait 0.5 key:=getKey() EndWhile EndPrgm**

• Reading the RV.WAYPOINT.CMDNUM is used to determine if the Rover has completed driving its path. The CMDNUM value will be 0 if the Rover is still driving its path and 1 if the Rover has completed the path. In the program the While loop that reads the COLORINPUT sensor checks to

## **Skill Builder 3: Color Sensor**

#### **THE ON-RAMP TO ROBOTICS WITH TI-INNOVATOR™ SYSTEM (TI-NSPIRE CX)**

determine if the Rover is still driving the path with the conditional statement *cmdnum*=0. The program will run the While loop when *cmdnum*=0 is true. The program will exit the While loop when the Rover is finished with its path and the CMDNUM value is 1, which means that *cmdnum*=0 is false.

- Note: Find "READ RV.WAYPOINT.CMDNUM" on the Rover Read RV Path menu found at Menu/8: Hub/7: Rover (RV)/4: Read RV Path/3: RV.WAYPOINT.CMDNUM
- The initial value of 0 for cmdnum ensures the loop will run at least once.
- The program uses If..Then..Elself commands to match color values with minerals. If..Then..Elself commands are useful when there are multiple levels of mutually exclusive categories to check. Checking stops as soon as one of the ElseIf statements is true. This saves the program from doing unnecessary checks.

**Define c3()= Prgm Send "CONNECT RV" Send "RV TO XY 3.5 −0.5" Send "RV TO XY 5.5 2.5" Send "RV TO XY 5 6" Send "RV TO XY 2 6.5" Send "RV TO XY −1.5 5.5" Send "RV TO XY −1.5 2" Send "RV TO XY 0 0"** *cmdnum***:=0 While** *cmdnum***=0 Send "READ RV.WAYPOINT.CMDNUM" Get** *cmdnum*  **Send "READ RV.COLORINPUT" Get** *color* **DispAt 2,"Color Number=",***color* **If** *color***=2 Then DispAt 4,"Olivine Found"**

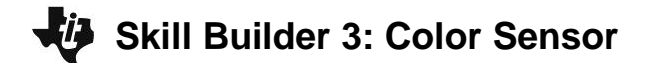

 **UNIT 2: SENSING**

**THE ON-RAMP TO ROBOTICS WITH TI-INNOVATOR™ SYSTEM (TI-NSPIRE CX)** 

**ElseIf** *color***=3 Then DispAt 5,"Azurite Found" ElseIf** *color***=6 Then DispAt 6,"Sulphur Found" ElseIf** *color***=8 Then DispAt 7,"Calcium Carbonate Found" EndIf EndWhile EndPrgm**

\*Please see the associated sample program, c3, in the file named "Unit 2 Skill Builder 3 Example Programs.tns" as a reference if help is needed.